# User's Manual

## DuraVision<sup>®</sup> FDS1901 Color LCD Monitor

#### Important

Please read this User's Manual carefully to familiarize yourself with safe and effective usage. Please retain this manual for future reference.

#### Wichtig

Bitte lesen Sie diese Bedienungsanleitung sorgfältig durch, um sich mit dem sicheren und rationellen Betrieb dieses Produkts vertraut zu machen. Bewahren Sie das vorliegende Handbuch zu Referenzzwecken auf.

#### Important

Veuillez lire attentivement ce manuel d'utilisation pour utiliser pleinement votre appareil en toute sécurité. Veuillez conserver ce manuel pour référence ultérieure.

#### 重要

请仔细阅读用户手册,熟练掌握其安全和有效的操作程序。请妥善保存此手册, 供日后参考。

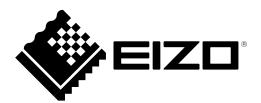

#### For U.S.A, Canada, etc. (rated 100-120 Vac) Only

This equipment has been tested and found to comply with the limits for a Class A digital device, pursuant to Part 15 of the FCC Rules. These limits are designed to provide reasonable protection against harmful interference when the equipment is operated in a commercial environment. This equipment generates, uses, and can radiate radio frequency energy and if not installed and used in accordance with the instruction manual, may cause harmful interference to radio communications. Operation of this equipment in a residential area is likely to cause harmful interference in which case the user will required to correct the interference at his own expense. Changes or modifications not expressly approved by the party responsible for compliance could void the user's authority to operate the equipment.

#### Note

Use the attached specified cable below or EIZO signal cable with this monitor so as to keep interference within the limits of a Class A digital device.

- AC Cord

**Canadian Notice** 

This Class A digital apparatus complies with Canadian ICES-003.

Cet appareil numérique de le classe A est comforme à la norme NMB-003 du Canada.

#### For Europe, etc. (rated 200-240 Vac) Only

#### Warning

This is a Class A product. In a domestic environment this product may cause radio interference in which case the user may be required to take adequate measures.

#### Warnung

Bey dem gerät handelt es sich um ein Klasse-A-Produkt. Bei Betrieb des Geräts in Wohnumgebungen ist gegebenenfalls durch entsprechende Maßnahmen dafür zu sorgen, dass eine Störung des Radio- und Fernsehempfangs vermieden wird.

#### Avertissement

Cet appareil est de classe A. Il est susceptible de créer des interférences radio dans un environnement domestique, dans ce cas l'utilisateur devra prendre les mesures appropriées.

# User's Manual

## DuraVision® FDS1901 Color LCD Monitor

### SAFETY SYMBOLS

This manual and this product use the safety symbols below. They denote critical information. Please read them carefully.

| Failure to abide by                                                                                                    | the information in a WARNING may result in serious injury and can be life threatening.                                                                        |  |  |  |  |
|----------------------------------------------------------------------------------------------------|----------------------------------------------------------------------------------------------------|--|--|--|--|
|                                                                                                    | ON                                                                                                    |  |  |  |  |
| Failure to abide by                                                                                                    | the information in a CAUTION may result in moderate injury and/or property or product damage.                                                                 |  |  |  |  |
| Indicates an attention to be required. For example, the symbol A illustrates the hazard type such "the risk of electric shock". |                                                                                                    |  |  |  |  |
| $\bigcirc$                                                                                                    | Indicates a prohibited action. For example, the symbol illustrates a particular prohibited action such as "Do not disassemble".                               |  |  |  |  |
|                                                                                                    | Indicates a mandatory action that must be followed. For example, the symbol illustrates the notification of general prohibition such as "Grounding the unit". |  |  |  |  |

#### <For USA-California Only>

CR Coin Lithium Battery contains Perchlorate Material - special handling may apply. See www.dtsc.ca.gov/hazardouswaste/perchlorate.

Product specification may vary with sales areas.

Confirm the specification in the manual written in language of the region of purchase.

Copyright© 2010 EIZO NANAO CORPORATION All rights reserved.

No part of this manual may be reproduced, stored in a retrieval system, or transmitted, in any form or by any means, electronic, mechanical, or otherwise, without the prior written permission of EIZO NANAO CORPORATION.

EIZO NANAO CORPORATION is under no obligation to hold any submitted material or information confidential

unless prior arrangements are made pursuant to EIZO NANAO CORPORATION's receipt of said information.

Although every effort has been made to ensure that this manual provides up-to-date information, please note that EIZO monitor specifications are subject to change without notice.

Apple and Macintosh are registered trademarks of Apple Inc.

Windows and Windows Vista are registered trademarks of Microsoft Corporation in the United States and other countries. VESA is a registered trademark or a trademark of Video Electronics Standards Association in the United States and other countries. NEC is a registered trademark of NEC Corporation. PC-9801 and PC-9821 are trademarks of NEC Corporation. EIZO, EIZO Logo and DuraVision are registered trademarks of EIZO NANAO CORPORATION in Japan and other countries. All other trademarks are the properties of their respective owners.

#### IMPORTANT

• To ensure personal safety and proper maintenance, please read this section and the caution statements on the unit (refer to the figure below).

### [Location of Caution Statement]

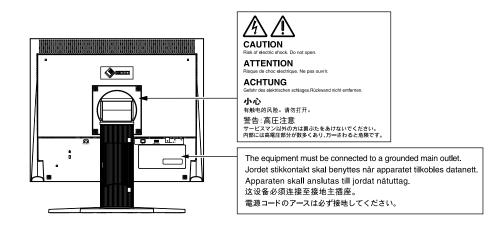

### 

If the unit begins to emit smoke, smells like something is burning, or makes strange noises, disconnect all power connections immediately and contact your dealer for advice.

Attempting to use a malfunctioning unit may result in fire, electric shock, or equipment damage.

#### Do not open the cabinet or modify the unit.

Opening the cabinet or modifying the unit may result in fire, electric shock, or burn.

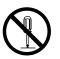

#### Refer all servicing to qualified service personnel.

Do not attempt to service this product yourself as opening or removing covers may result in fire, electric shock, or equipment damage.

#### Keep small objects or liquids away from the unit.

Small objects accidentally falling through the ventilation slots into the cabinet or spillage into the cabinet may result in fire, electric shock, or equipment damage. If an object or liquid falls/spills into the cabinet, unplug the unit immediately. Have the unit checked by a qualified service engineer before using it again.

#### Place the unit at the strong and stable place.

A unit placed on an inadequate surface may fall and result in injury or equipment damage. If the unit falls, disconnect the power immediately and ask your dealer for advice. Do not continue using a damaged unit. Using a damaged unit may result in fire or electric shock.

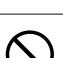

#### Use the unit in an appropriate location.

Not doing so may result in fire, electric shock, or equipment damage.

- Do not place outdoors.
- Do not place in a transportation system (ship, aircraft, train, automobile, etc.) where it may be affected by strong vibration or shock.
- Do not place in a dusty or humid environment.
- Do not place in a location where water is splashed on the screen (bathroom, kitchen, etc.).
- Do not place in a location where the steam comes directly on the screen.
- Do not place near heat generating devices or a humidifier
- Do not place in an inflammable gas environment.

To avoid danger of suffocation, keep the plastic packing bags away from babies and children.

#### Use the enclosed power cord and connect to the standard power outlet of your country.

Be sure to remain within the rated voltage of the power cord.

Not doing so may result in fire or electric shock.

Power supply: 100-120/200-240Vac 50/60Hz

#### To disconnect the power cord, grasp the plug firmly and pull.

Tugging on the cord may damage and result in fire or electric shock.

#### The equipment must be connected to a grounded main outlet.

Failure to do so may result in fire or electric shock.

#### Use the correct voltage.

- The unit is designed for use with a specific voltage only. Connection to another voltage than specified in this User's Manual may cause fire, electric shock, or equipment damage. Power supply: 100-240Vac 50/60Hz
- Do not overload your power circuit, as this may result in fire or electric shock.

#### Handle the power cord with care.

- Do not place the cord underneath the unit or other heavy objects.
- Do not pull on or tie the cord.

4

If the power cord becomes damaged, stop using it. Use of a damaged cord may result in fire or electric shock.

#### Never touch the plug and power cord if it begins to thunder.

Touching them may result in electric shock.

### When attaching an arm stand, please refer to the user's manual of the arm stand and install the unit securely.

Not doing so may cause the unit to become unattached, which may result in injury or equipment damage. When the unit is dropped, please ask your dealer for advice. Do not continue using a damaged unit. Using a damaged unit may result in fire or electric shock. When reattaching the tilt stand, please use the same screws and tighten them securely.

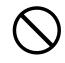

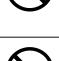

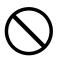

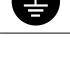

#### Handle the batteries for the remote control with care.

Not doing so may result in battery explosion, liquid leakage, or burns.

- Do not disassemble, heat, short-circuit, or immerse the provided batteries in water.
- Install/change batteries in a correct way.
- When replacing batteries, use ones of the same type and model.
- When replacing batteries, replace all of them at the same time with new batteries of the same brand and type.
- Insert batteries with correct direction of the plus (+) and minus (-) sides.
- Do not use the battery with coating damaged.
- Dispose of your battery in a designated disposal area.

#### Keep the batteries for the remote control away from babies and children.

Accidental swallowing of the batteries may cause choking or poisoning. In the event the batteries are swallowed, immediately consult a physician.

#### Do not touch a damaged LCD panel directly with bare hands.

The liquid crystal that may leak from the panel is poisonous if it enters the eyes or mouth. If any part of the skin or body comes in direct contact with the panel, please wash thoroughly. If some physical symptoms result, please consult your doctor.

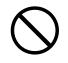

Fluorescent backlight lamps contain mercury (the products that have LED backlight lamps contain no mercury), dispose according to local, state or federal laws.

#### Handle with care when carrying the unit.

Disconnect the power cord and cables when moving the unit. Moving the unit with the cord attached is dangerous. It may result in injury.

### When handling the unit, grip the bottom of the unit firmly with both hands ensuring the panel faces outward before lifting.

Dropping the unit may result in injury or equipment damage.

#### Do not block the ventilation slots on the cabinet.

- Do not place any objects on the ventilation slots.
- Do not install the unit in a closed space.
- Do not use the unit laid down or upside down.

Blocking the ventilation slots prevents proper airflow and may result in fire, electric shock, or equipment damage.

#### Do not touch the plug with wet hands.

Doing so may result in electrical shock.

#### Use an easily accessible power outlet.

This will ensure that you can disconnect the power quickly in case of a problem.

#### Periodically clean the area around the plug.

Dust, water, or oil on the plug may result in fire.

#### Unplug the unit before cleaning it.

Cleaning the unit while it is plugged into a power outlet may result in electric shock.

If you plan to leave the unit unused for an extended period, disconnect the power cord from the wall socket after turning off the power for safety and power conservation.

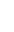

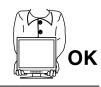

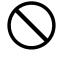

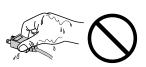

### Notice for this monitor

This product is suited for displaying surveillance camera images.

This product has been adjusted specifically for use in the region to which it was originally shipped. If the product is used outside the region, it may not operate as specified in the specifications.

This product may not be covered by warranty for uses other than those described in this manual.

The specifications specified in this manual are only applicable to signal cables specified by US.

Use optional products manufactured or specified by us with this product.

As it takes about 30 minutes for the performance of electrical parts to stabilize, adjust the monitor 30 minutes or more after the monitor power has been turned on.

In order to suppress the luminosity change caused by long-term use and to maintain the stable luminosity, use of a monitor at a lower "Backlight" setting is recommended.

When the screen image is changed after displaying the same image for extended periods of time, an afterimage may appear. Use the screen saver or power save function to avoid displaying the same image for extended periods of time.

Periodic cleaning is recommended to keep the monitor looking new and to prolong its operation lifetime (refer to "Cleaning" (page 8)).

The LCD panel is manufactured using high-precision technology. However, missing pixels or lit pixels may appear on the LCD panel, this is not malfunction. Percentage of effective pixels : 99.99% or higher.

The backlight of the LCD panel has a fixed life span. When the screen becomes dark or begins to flicker, please contact your dealer.

Do not press on the panel or edge of the frame strongly, as this may result in the display malfunction, such as the interference patterns, etc. If pressure is continually applied to the panel, it may deteriorate or damage your panel. (If the pressure marks remain on the panel, leave the monitor with a white or black screen. The symptom may disappear.)

Do not scratch or press on the panel with any sharp objects, as this may result in damage to the panel. Do not attempt to brush with tissues as this may scratch the panel.

When the monitor is cold and brought into a room or the room temperature goes up quickly, dew condensation may occur inside and outside the monitor. In that case, do not turn the monitor on and wait until dew condensation disappears, otherwise it may cause some damages to the monitor.

#### ATTENTION

• Never use any solvents or chemicals, such as thinner, benzene, wax, alcohol, and abrasive cleaner, which may damage the cabinet or panel.

#### NOTE

• Optional ScreenCleaner is recommended for cleaning the panel surface.

#### Panel

- Clean the panel with a soft cloth such as cotton cloth or lens cleaning paper.
- If necessary, stubborn stains can be removed by moistening part of a cloth with water to enhance its cleaning power. After that, clean the panel again with a dry cloth for better finishing.

#### Cabinet

• Clean the cabinet with a soft cloth dampened with a little mild detergent.

#### To use the monitor comfortably

- An excessively dark or bright screen may affect your eyes. Adjust the brightness of the monitor according to the environmental conditions.
- Staring at the monitor for a long time tires your eyes. Take a 10-minute rest every hour.

### CONTENTS

| ▲PRECAUTIONS       3         Notice for this monitor       7         CONTENTS       9         Chapter 1       Introduction       10         1-1. Features       10         1-2. Package Contents.       10         1-3. Controls and Functions       11         Chapter 2       Connecting Cables       13         2-1. Connection Procedures       13         • When using video equipment       14         2-2. Adjusting the Screen Height and Angle       15         Chapter 3       Settings and Adjustments       16         3-1. Using Quick-OSD menu       18         Chapter 4       Troubleshooting       21         Chapter 5       Reference       22         5-1. How to Attach the Optional Arm       22         5-2. Specifications       23         5-3. Preset Timing       25         LIMITED WARRANTY       26 | Cover                                      | 1  |
|----------------------------------------------------------------------------------------------------|--------------------------------------------|----|
| CONTENTS9Chapter 1Introduction101-1. Features101-2. Package Contents101-3. Controls and Functions11Chapter 2Connecting Cables132-1. Connection Procedures13• When used as a PC monitor13• When using video equipment142-2. Adjusting the Screen Height and Angle15Chapter 3Settings and Adjustments163-1. Using Quick-OSD menu18Chapter 4Troubleshooting21Chapter 5Reference225-1. How to Attach the Optional Arm225-2. Specifications235-3. Preset Timing25LIMITED WARRANTY26                                                                                                    |                                            | 3  |
| Chapter 1Introduction101-1. Features101-2. Package Contents101-3. Controls and Functions11Chapter 2Connecting Cables132-1. Connection Procedures13• When used as a PC monitor13• When using video equipment142-2. Adjusting the Screen Height and Angle15Chapter 3Settings and Adjustments163-1. Using Quick-OSD menu18Chapter 4Troubleshooting21Chapter 5Reference225-1. How to Attach the Optional Arm225-2. Specifications235-3. Preset Timing25LIMITED WARRANTY26                                                                                                    | Notice for this monitor                    | 7  |
| 1-1. Features101-2. Package Contents101-3. Controls and Functions11Chapter 2 Connecting Cables132-1. Connection Procedures13• When used as a PC monitor13• When using video equipment142-2. Adjusting the Screen Height and Angle15Chapter 3 Settings and Adjustments163-1. Using Quick-OSD menu18Chapter 4 Troubleshooting21Chapter 5 Reference225-1. How to Attach the Optional Arm225-2. Specifications235-3. Preset Timing25LIMITED WARRANTY26                                                                                                    | CONTENTS                                   | 9  |
| 1-2. Package Contents.101-3. Controls and Functions11Chapter 2 Connecting Cables132-1. Connection Procedures13• When used as a PC monitor13• When using video equipment142-2. Adjusting the Screen Height and Angle15Chapter 3 Settings and Adjustments163-1. Using Quick-OSD menu18Chapter 4 Troubleshooting21Chapter 5 Reference225-1. How to Attach the Optional Arm225-2. Specifications235-3. Preset Timing25LIMITED WARRANTY26                                                                                                    | Chapter 1 Introduction                     | 10 |
| 1-3. Controls and Functions       11         Chapter 2       Connecting Cables       13         2-1. Connection Procedures       13         • When used as a PC monitor       13         • When using video equipment       14         2-2. Adjusting the Screen Height and Angle       15         Chapter 3       Settings and Adjustments       16         3-1. Using Quick-OSD menu       16         3-2. Using OSD menu       18         Chapter 4       Troubleshooting       21         Chapter 5       Reference       22         5-1. How to Attach the Optional Arm       22         5-2. Specifications       23         5-3. Preset Timing       25         LIMITED WARRANTY       26                                                                                                    | 1-1. Features                              | 10 |
| Chapter 2Connecting Cables132-1. Connection Procedures13• When used as a PC monitor13• When using video equipment142-2. Adjusting the Screen Height and Angle15Chapter 3Settings and Adjustments163-1. Using Quick-OSD menu163-2. Using OSD menu18Chapter 4Troubleshooting21Chapter 5Reference225-1. How to Attach the Optional Arm225-2. Specifications235-3. Preset Timing25LIMITED WARRANTY26                                                                                                    | 1-2. Package Contents                      | 10 |
| 2-1. Connection Procedures13• When used as a PC monitor13• When using video equipment142-2. Adjusting the Screen Height and Angle15Chapter 3 Settings and Adjustments163-1. Using Quick-OSD menu163-2. Using OSD menu18Chapter 4 Troubleshooting21Chapter 5 Reference225-1. How to Attach the Optional Arm225-2. Specifications235-3. Preset Timing25LIMITED WARRANTY26                                                                                                    | 1-3. Controls and Functions                | 11 |
| When used as a PC monitor                                                                                                    | Chapter 2 Connecting Cables                | 13 |
| • When using video equipment                                                                                                    | 2-1. Connection Procedures                 | 13 |
| 2-2. Adjusting the Screen Height and Angle15Chapter 3 Settings and Adjustments163-1. Using Quick-OSD menu163-2. Using OSD menu18Chapter 4 Troubleshooting21Chapter 5 Reference225-1. How to Attach the Optional Arm225-2. Specifications235-3. Preset Timing25LIMITED WARRANTY26                                                                                                    | When used as a PC monitor                  | 13 |
| Chapter 3       Settings and Adjustments       16         3-1. Using Quick-OSD menu       16         3-2. Using OSD menu       18         Chapter 4       Troubleshooting       21         Chapter 5       Reference       22         5-1. How to Attach the Optional Arm       22         5-2. Specifications       23         5-3. Preset Timing       25         LIMITED WARRANTY       26                                                                                                    |                                            | :  |
| 3-1. Using Quick-OSD menu                                                                                                    | 2-2. Adjusting the Screen Height and Angle | 15 |
| 3-2. Using OSD menu                                                                                                    |                                            | :  |
| Chapter 4 Troubleshooting       21         Chapter 5 Reference       22         5-1. How to Attach the Optional Arm       22         5-2. Specifications       23         5-3. Preset Timing       25         LIMITED WARRANTY       26                                                                                                    | -                                          | •  |
| Chapter 5 Reference                                                                                                    | 3-2. Using OSD menu                        | 18 |
| 5-1. How to Attach the Optional Arm                                                                                                    | Chapter 4 Troubleshooting                  | 21 |
| 5-2. Specifications                                                                                                    | Chapter 5 Reference                        | 22 |
| 5-3. Preset Timing25<br>LIMITED WARRANTY26                                                                                                    | 5-1. How to Attach the Optional Arm        | 22 |
| LIMITED WARRANTY26                                                                                                    | 5-2. Specifications                        | 23 |
|                                                                                                    | 5-3. Preset Timing                         | 25 |
|                                                                                                    | LIMITED WARRANTY                           | 26 |
|                                                                                                    |                                            |    |

### **Chapter 1 Introduction**

Thank you very much for choosing an EIZO color LCD monitor.

### 1-1. Features

- 19-inch screen
- SXGA (1280 × 1024) display compliant
- Analog signal support
  - PC signal: D-Sub mini 15-pin connector × 1
  - Horizontal scan frequency 24.8 kHz 74.8 kHz
  - Vertical scan frequency 56.2 Hz 75.1 Hz
  - Video signal: BNC connector  $\times 1$
  - Applicable Format NTSC, PAL, SECAM
- Video Aspect function Alters the display range of the input image (overscan)
- Remote control enables easy operation, setting and adjustment of the monitor.

### 1-2. Package Contents

Check that all the following items are included in the packaging box. If any items are missing or damaged, contact your local dealer.

#### NOTE

• Please retain the packing materials for future transport of the monitor.

- LCD Monitor
- Remote control
- Coin lithium battery (CR2032)
- Power cord
- Mounting screws (M4  $\times$  12mm 4pcs)
- User's Manual (Limited Warranty included)

### **1-3. Controls and Functions**

#### Monitor

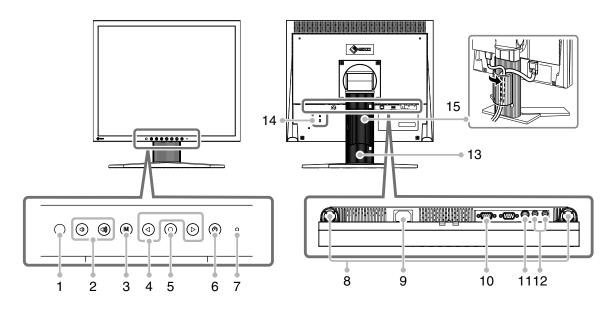

| 1  | Remote control detector                  | Receives the signal from the remote control.                                                                                   |  |  |
|----|------------------------------------------|----------------------------------------------------------------------------------------------------|--|--|
| 2  | C button                                 | Displays the volume adjustment menu to volume up or down.                                                                      |  |  |
|    | Displays/Exits the OSD menu.             |                                                                                                    |  |  |
| 3  | (M) button                               | <ul> <li>Pressing the button while the OSD menu is displayed returns you to the<br/>previous menu status.</li> </ul>           |  |  |
| 4  | <ul> <li>● button</li> </ul>             | <ul> <li>Used to: select the OSD menu tab; select the set value; or to increase/<br/>decrease the adjustment value.</li> </ul> |  |  |
|    |                                          | Press  b twice to switch the input signals.                                                                                    |  |  |
| 5  | O hutter                                 | Displays the Quick-OSD menu.                                                                                                   |  |  |
| 5  | © button                                 | Used to select the setting or adjustment items in each menu.                                                                   |  |  |
| 6  | (button                                  | Turns the power on or off.                                                                                                    |  |  |
|    |                                          | Indicates monitor's operation status.                                                                                          |  |  |
| 7  | Power indicator                          | Blue : Operating                                                                                                    |  |  |
|    |                                          | Orange : Standby mode                                                                                                    |  |  |
| 8  | Speaker                                  | Outputs audio source.                                                                                                    |  |  |
| 9  | Power connector                          | Connects the power cord.                                                                                                    |  |  |
| 10 | Input signal connector                   | D-Sub mini 15-pin connector                                                                                                    |  |  |
| 11 | 1 Input signal connector BNC connector   |                                                                                                    |  |  |
| 12 | 2 Input signal connector Pin jack (L, R) |                                                                                                    |  |  |
| 13 | Stand <sup>*1</sup>                      | Used to adjust the hight and angle of the monitor screen.                                                                      |  |  |
| 14 | Security lock slot                       | Complies with Kensington's MicroSaver security system.                                                                         |  |  |
| 15 | Cable holder                             | Covers the monitor cables.                                                                                                    |  |  |

\*1 An optional arm (or an optional stand) can be attached by removing the stand (see "5-1. How to Attach the Optional Arm" (page 22)).

#### **Remote Control**

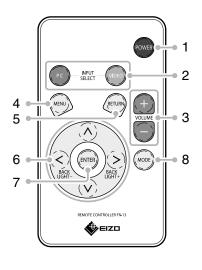

| 1 | POWER                              |       | Turns the power on or off.                                                                                                    |  |  |  |
|---|------------------------------------|-------|----------------------------------------------------------------------------------------------------|--|--|--|
| 0 | INPUT                              | PC    | Switches to PC input.                                                                                                    |  |  |  |
| 2 | SELECT                             | VIDEO | Switches to video input.                                                                                                    |  |  |  |
| 3 | VOLUME                             |       | Displays the volume adjustment menu to volume up or down.                                                                                       |  |  |  |
|   |                                    |       | <ul> <li>Displays/Exits the OSD menu.</li> </ul>                                                                                                |  |  |  |
| 4 | 4 MENU                             |       | <ul> <li>Pressing the button while the OSD menu is<br/>displayed returns you to the previous menu status.</li> </ul>                            |  |  |  |
| 5 | RETURN                             |       | Pressing the button while the menu is displayed returns you to the previous menu status.                                                        |  |  |  |
|   |                                    |       | <ul> <li>Used to: select the OSD menu tab; select the set<br/>value; or to increase/decrease the adjustment value.</li> </ul>                   |  |  |  |
| 6 | 6                                  |       | <ul> <li>Pressing (&lt;) or (&gt;) while the OSD menu is not<br/>displayed allows you to adjust the brightness of the<br/>backlight.</li> </ul> |  |  |  |
| 7 | 7 ENTER                            |       | Used to fix the setting or adjustment items in each menu.                                                                                       |  |  |  |
| 8 | B MODE Switches the gamma setting. |       |                                                                                                    |  |  |  |
|   |                                    |       |                                                                                                    |  |  |  |

#### **Before Using Remote Control**

- How to install batteries
  - **1** While pushing the tab toward the arrow (1), pull out the battery case (2).
  - **2** Insert a battery with the positive side up. (Battery model number: CR2032)

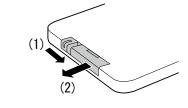

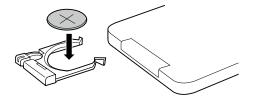

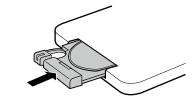

#### • Receivable Range of Remote Control

Use the remote control inside of the range as below.

**3** Insert the battery case until it clicks.

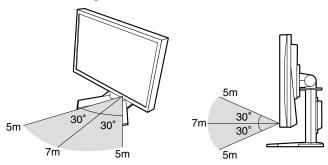

### **Chapter 2 Connecting Cables**

### 2-1. Connection Procedures

#### **1** Connects to external equipment compatible with the monitor.

- When used as a PC monitor ...... page 13
- When using video equipment...... page 14

#### When used as a PC monitor

#### ATTENTION

• When replacing the current monitor with an FDS1901 monitor, be sure to change the PC settings for the resolution and vertical scan frequency to those which are available for the FDS1901 monitor referring to the resolution table (see below) before connecting the PC.

#### **Compatible Resolutions/Frequencies**

The monitor supports the following resolutions.

| Resolution    | Display Mode    | Vertical Scan<br>Frequency | Dot Clock |
|---------------|-----------------|----------------------------|-----------|
| 640 × 400     | NEC PC-9801     | 56 Hz                      |           |
| 640 × 400     | NEC PC-9821 AP2 | 70 Hz                      |           |
| 640 × 480     | Apple Macintosh | 67 Hz                      |           |
| 640 × 480     | VGA, VESA       | ~75 Hz                     |           |
| 720 × 400     | VGA TEXT        | 70 Hz                      |           |
| 800 × 600     | VESA            | ~75 Hz                     |           |
| 832 × 624     | Apple Macintosh | 75 Hz                      | ~126 MHz  |
| 1024 × 768    | VESA            | ~75 Hz                     |           |
| 1152 × 864    | VESA            | 75 Hz                      |           |
| 1152 × 870    | Apple Macintosh | 75 Hz                      |           |
| 1280 × 960    | VESA            | 60 Hz                      |           |
| 1280 × 960    | Apple Macintosh | 75 Hz                      |           |
| 1280 × 1024*1 | VESA            | 60 Hz                      |           |

\*1 Recommended resolution

Connect the monitor to the PC with a signal cable that matches the connectors.
 After connecting the cable connectors, tighten the screws of the connectors to secure the coupling.

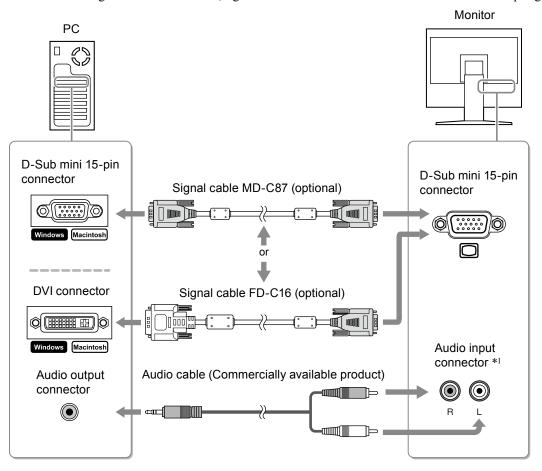

When using video equipment

(1) Connect the monitor to the video equipment with a signal cable that matches the connectors.

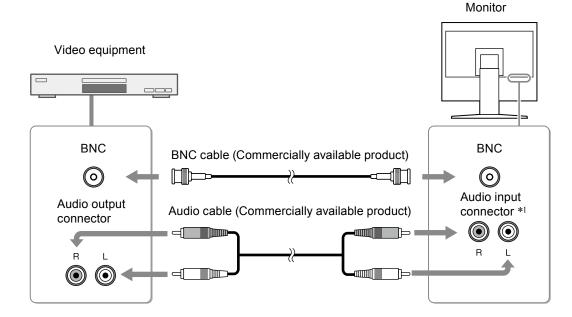

\*1 The monitor is equipped with a single audio input connector to connect for either a PC or visual equipment. Regardless of the input device selected, the monitor will output sound.

#### **2** Plug the power cord of the monitor into a power outlet.

Plug the power cord into a power outlet and the Power connector on the monitor.

#### ATTENTION

• For the maximum power saving, it is recommended that the Power button be turned off. Unplugging the power cord completely shuts off power supply to the monitor.

### 2-2. Adjusting the Screen Height and Angle

Hold left and right edge of the monitor with both hands, and adjust the screen height, tilt and swivel the screen to the best condition for working.

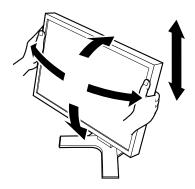

### **Chapter 3 Settings and Adjustments**

Setting and adjustment of the monitor can be performed using the Quick-OSD menu or OSD menu. The Quick-OSD menu enables easy operation of frequently used functions in the OSD menu.

### 3-1. Using Quick-OSD menu

#### **Basic operation of Quick-OSD menu**

#### 1 Displaying Quick-OSD Menu

The buttons on the monitor Press O.

• The remote control Press (MODE), (<), or (>).

#### 2 Setting/Adjusting

#### The buttons on the monitor

Use  $\bigcirc$  to select the set/adjustment items. Then, use  $\bigcirc$  or  $\bigcirc$  for setting/adjustment.

#### The remote control

Use  $\land$  or  $\bigcirc$  to select the set/adjustment items. Then, use  $\lt$  or  $\bigcirc$  for setting/adjustment.

#### **3** Storing/Exiting

#### The buttons on the monitor

The setting/adjustment is saved at the time it is changed.

The Quick-OSD menu automatically closes when a button is not used for 5 seconds.

#### The remote control

The setting/adjustment is saved at the time it is changed. Selecting  $\langle \text{RETURN} \rangle$  closes the Quick-OSD menu.

#### Functions

The adjustable settings in the Quick-OSD menu are shown below. The availability of items depends on the input signal.

| $\sqrt{:}$ Configurable — : Not configur |                        |              |              |                                                                                                    |  |  |
|------------------------------------------|------------------------|--------------|--------------|----------------------------------------------------------------------------------------------------|--|--|
| Setting / adjustable item                |                        |              | Video        | Setting / adjustable content                                                                                                    |  |  |
| Brightness                               | 0 to 100               | $\checkmark$ | $\checkmark$ | Adjusts the brightness.                                                                                                    |  |  |
| Contrast                                 | 0 to 100               | $\checkmark$ | $\checkmark$ | Adjusts the contrast.                                                                                                    |  |  |
| H Position                               | 0 to 100               |              | -            | Adjusts the display position (horizontal).                                                                                                    |  |  |
| V Position                               | 0 to 100               |              | -            | Adjusts the display position (vertical).                                                                                                    |  |  |
| Color                                    | 0 to 100               | _            |              | Adjusts the saturation.                                                                                                    |  |  |
| Tint                                     | 0 to 100               | _            | $\checkmark$ | Adjusts the hue.                                                                                                    |  |  |
| Image Size                               | Fill All/16:9/4:3      | _            |              | Changes the screen size.                                                                                                    |  |  |
|                                          |                        |              |              | * There are three sizes available for "16:9". The sizes switch in the following order: $\bigcirc \rightarrow \bigcirc \rightarrow \bigcirc$ . |  |  |
| Mode                                     | Light/Dark/<br>Dynamic | $\checkmark$ | $\checkmark$ | Switches the gamma setting.                                                                                                    |  |  |
| Backlight                                | 0 to 100               |              | $\checkmark$ | Adjusts the brightness of the backlight.                                                                                                    |  |  |

NOTE

• When a PC is used for input, the "Auto Adjust" (automatic screen adjustment) menu is displayed when the 🕑 and then 🔘 buttons are pressed. Press 🕑 while the menu is displayed to automatically adjust the screen.

### 3-2. Using OSD menu

#### Basic operation of OSD menu

#### **1** Displaying OSD menu

- The buttons on the monitor Press (M).
- The remote control Press (MENU).

#### 2 Setting/Adjusting

#### The buttons on the monitor

Use  $\bigcirc$  or  $\bigcirc$  to select the menu tab and then press  $\bigcirc$ .

Use  $\bigcirc$  to select the set/adjustment items. Then, use  $\bigcirc$  or  $\bigcirc$  for setting/adjustment.

#### The remote control

Use  $\langle \rangle$  or  $\langle \rangle$  to select the menu tab and then press (ENTER).

Use  $\wedge$  or  $\vee$  to select the set/adjustment items. Then, use < or > for setting/adjustment.

#### **3** Storing/Exiting

#### The buttons on the monitor

After completing the setting/adjustment, selecting (M) allows you to store the setting. Selecting (M) repeatedly closes the OSD menu.

#### The remote control

After completing the setting/adjustment, selecting (MENU) allows you to store the setting. Selecting (MENU) repeatedly closes the OSD menu.

• To go back to the previous menu, press (RETURN).

#### Functions

The settings adjustable in the OSD menu are as shown below. The availability of items depends on the input signal.

| Menu tab | Sett        | ting / adjustab        | ole item                            | PC           | Video        | : Configurable — : Not configurabl<br>Setting / adjustable content                                                                                      |
|----------|-------------|------------------------|-------------------------------------|--------------|--------------|----------------------------------------------------------------------------------------------------|
| Picture  | Brightness  |                        | 0 to 100                            | √            | √            | Adjusts the brightness.                                                                                                    |
|          | Contrast    |                        | 0 to 100                            |              |              | Adjusts the contrast.                                                                                                    |
|          | Phase       |                        | 0 to 100                            | √            |              | Adjusts the flickering or blurring.                                                                                                    |
|          | Frequency   |                        | x                                   | $\checkmark$ | —            | Adjusts the frequency (clock).                                                                                                    |
|          | Sharpness   |                        | 0 to 15                             | V            | V            | Adjusts the sharpness of the image<br>outline.<br>0 (blur) to 15 (sharp)                                                                                |
|          |             |                        |                                     |              |              | * This adjustment has no effect for images of 1280 × 1024 resolution.                                                                                   |
|          | Color       |                        | 0 to 100                            |              | $\checkmark$ | Adjusts the saturation.                                                                                                    |
|          | Tint        |                        | 0 to 100                            | -            | $\checkmark$ | Adjusts the hue.                                                                                                    |
|          | Color Temp  | Red/<br>Green/<br>Blue | 0 to 100                            |              | V            | Adjusts the intensity of each color:<br>Red, Green, and Blue.                                                                                           |
| lmg. Adj | Image Size  |                        | Fill Aspect/<br>Fill All/<br>1 TO 1 | V            | _            | Changes the screen size.                                                                                                    |
|          |             |                        | Fill All/<br>16:9/4:3               | -            | V            | <ul> <li>Changes the screen size.</li> <li>* There are three sizes available for "16:9". The sizes switch in the following order:  → → → → .</li> </ul> |
|          | H Position  |                        | 0 to 100                            | $\checkmark$ | -            | Adjusts the display position (horizontal).                                                                                                    |
|          | V Position  |                        | 0 to 100                            |              | _            | Adjusts the display position (vertical).                                                                                                    |
|          | Auto Adjust |                        |                                     | $\checkmark$ | -            | Performs the automatic screen adjustment.                                                                                                    |

| Menu tab  | Set                          | ting / adjustab      | le item                | PC           | Video        | Setting / adjustable content                                                                                                    |
|-----------|------------------------------|----------------------|------------------------|--------------|--------------|----------------------------------------------------------------------------------------------------|
| Setup     | Backlight                    |                      | 0 to 100               | $\checkmark$ | $\checkmark$ | Adjusts the brightness of the backlight.                                                                                                    |
|           | DPMS                         |                      | On/Off                 | V            | V            | Switches the power saving setting<br>(DPMS) on or off.<br>The backlight turns off when the<br>synchronized input signal is no longer<br>detected.                                                                                            |
|           | OSD<br>Settings              | Transparency         | 0 to 100               | $\checkmark$ | $\checkmark$ | Adjusts the transparency of the background color for the OSD menu.                                                                                                    |
|           |                              | OSD Timeout<br>(sec) | 15 to 60               | $\checkmark$ | $\checkmark$ | Adjusts the display time of the OSD menu.                                                                                                    |
|           | Mode                         |                      | Light/Dark/<br>Dynamic | V            | V            | Sets the appearance of the monitor to<br>light, dark, or modulated screen that<br>emphasizes low gradation contrast by<br>setting the gamma.                                                                                                 |
|           | Up View                      |                      | On/Off                 | √            | V            | Switches to the most suitable gamma setting if the screen is to be viewed from below.                                                                                                    |
|           | Source Scar                  | n                    | On/Off                 | V            | V            | Switches the auto-selection of input<br>signal (automatically detects the<br>input signal and displays the screen<br>accordingly) on or off.                                                                                                 |
|           | Analog RGB Calibration       |                      |                        | V            | -            | Adjusts the color gradation.<br>Input the signal data in accordance<br>with the displayed message.                                                                                                    |
|           | Reset Calibration            |                      |                        | $\checkmark$ | —            | Returns the color gradation to the default setting.                                                                                                    |
|           | Video Aspect                 |                      | Normal/100%            | V            | V            | Switches the display range of the input<br>image (overscan).<br>* Select "100%" to display the input<br>image almost in full. (Depending on<br>the input signal, noise may appear<br>around the peripheral portions of the<br>screen image.) |
| Utilities | Language English/<br>Deutsch |                      | -                      | $\checkmark$ | V            | Selects the language (English/<br>Deutsch) for the menu.                                                                                                    |
|           | Factory Res                  | et                   |                        | $\checkmark$ | $\checkmark$ | Returns the menu to the default setting.                                                                                                    |
|           | Testpattern                  |                      |                        | $\checkmark$ | $\checkmark$ | Displays the Testpattern.                                                                                                    |
| Infos     |                              |                      |                        | V            | V            | <ul> <li>Displays the monitor information.</li> <li>* The "Power On Time" and "Backlight<br/>On Time" are not always "0" due<br/>to factory inspection when you<br/>purchase the monitor.</li> </ul>                                         |

## Chapter 4 Troubleshooting If a problem still remains after applying the suggested remedies, contact your local dealer.

#### Common

|    | Problems                                                      | Possible cause and remedy                                                                                                    |
|----|---------------------------------------------------------------|----------------------------------------------------------------------------------------------------|
| 1. | No picture                                                    | Check whether the power cord is connected properly.                                                                                                    |
| •  | Power indicator does not light.                               | <ul> <li>If the problem persists, turn off the power, and then turn<br/>it on again a few minutes later.</li> </ul>                                                                                                    |
|    |                                                               | Press (POWER) on the remote control (or (1)) on the monitor).                                                                                                    |
| •  | Power indicator lights orange.                                | <ul> <li>Operate the mouse or keyboard.</li> </ul>                                                                                                    |
|    |                                                               | <ul> <li>Check whether the power of the connected device is<br/>turned on.</li> </ul>                                                                                                    |
|    |                                                               | Check whether the signal cable is connected properly.                                                                                                    |
|    |                                                               | Switch the input signal.                                                                                                    |
| •  | Power indicator lights blue.                                  | <ul> <li>Check whether the power of the connected device is<br/>turned on.</li> </ul>                                                                                                    |
|    |                                                               | <ul> <li>Switch the input signal.</li> </ul>                                                                                                    |
|    |                                                               | <ul> <li>Set each adjusting value in [Brightness] and [Contrast]<br/>to higher level. (see page 19)</li> </ul>                                                                                                    |
| 2. | The screen is too bright or too<br>dark.                      | <ul> <li>Adjust using [Brightness] or [Contrast]. (The LCD<br/>monitor backlight has a fixed life span. When the screen<br/>becomes dark or begins to flicker, contact your local<br/>dealer.) (see page 19)</li> </ul> |
| 3. | No sound                                                      | Check whether the audio cable is connected properly.                                                                                                    |
|    |                                                               | <ul> <li>Check that the volume is not set to "0".</li> </ul>                                                                                                    |
| 4. | Green/red/blue/white dots or                                  | <ul> <li>This is due to LCD panel characteristics and is not a</li> </ul>                                                                                                    |
|    | defective dots remain on the screen.                          | failure.                                                                                                    |
| 5. | Interference patterns or pressure marks remain on the screen. | <ul> <li>Leave the monitor with a white or black screen. The<br/>symptom may disappear.</li> </ul>                                                                                                    |
| 6. | Afterimages appear.                                           | <ul> <li>Afterimages are particular to LCD monitors. Avoid<br/>displaying the same image for a long time.</li> </ul>                                                                                                    |
|    |                                                               | Use the screen saver or power save function to avoid displaying the same image for extended periods of time.                                                                                                    |

#### When displaying on a PC screen

|    | Problems                                   | Possible cause and remedy                                                                       |
|----|--------------------------------------------|-------------------------------------------------------------------------------------------------|
| 1. | Display position is incorrect.             | <ul> <li>Adjust image position using [H Position] or [V Position].<br/>(see page 19)</li> </ul> |
| 2. | Whole screen is flickering or<br>blurring. | <ul> <li>Adjust using [Phase]. (see page 19)</li> </ul>                                         |

### Chapter 5 Reference

### 5-1. How to Attach the Optional Arm

An optional arm (or an optional stand) can be attached by removing the stand section. Please refer to our web site for the corresponding optional arm (or optional stand). http://www.eizo.com

#### ATTENTION

- When attaching an arm or stand, follow the instructions of their user's manual.
- When using another manufacturer's arm or stand, confirm the following in advance and select one conforming to the VESA standard. Use the M4  $\times$  12mm screws supplied with this monitor.
  - Clearance between the screw holes :  $100 \text{mm} \times 100 \text{mm}$
  - Thickness of plate : 2.6mm
  - Strong enough to support weight of the monitor unit (except the stand) and attachments such as cables.
- When using an arm or stand, attach it to meet the following tilt angles of the monitor.
  - Up 60 degrees, down 45 degrees (horizontal display)
  - Up 45 degrees, down 45 degrees (vertical display, 90 degrees clockwise)
- Connect the cables after attaching an arm or a stand.
- Since the monitor and arm are so heavy, dropping them may result in injury or equipment damage.

#### [Attachment Procedure]

### **1** Lay the LCD monitor on a soft cloth spread over on a stable surface with the panel surface facing down.

#### **2** Remove the stand.

Prepare a screwdriver. Unscrew the four screws securing the unit and the stand with the screwdriver.

#### **3** Attach the monitor to the arm or stand.

Secure the monitor to the arm or stand using the screws specified in the user's manual of the arm or stand.

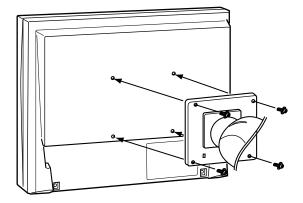

### 5-2. Specifications

| LCD Panel                   | Size                         | 19.0-inch (480 mm) TFT color LCD                                                                              |  |  |  |
|-----------------------------|------------------------------|----------------------------------------------------------------------------------------------------|--|--|--|
|                             | Surface treatment            | Anti-glare                                                                                                    |  |  |  |
|                             | Surface hardness             | ЗН                                                                                                    |  |  |  |
|                             | Viewing angle                | Horizontal 170°, Vertical 170° (CR : 10 or more)                                                              |  |  |  |
|                             | Dot Pitch                    | 0.294 mm                                                                                                    |  |  |  |
| Display Area (H × V)        |                              | 376.32 mm × 301.06 mm                                                                                         |  |  |  |
| Resolution                  |                              | 1280 dots × 1024 lines                                                                                        |  |  |  |
| Max. Display (              | Color                        | Approx. 16.77 million colors                                                                                  |  |  |  |
| PC input                    | Horizontal Scan<br>Frequency | 24.8-74.8 kHz                                                                                                 |  |  |  |
|                             | Vertical Scan Frequency      | 56.2-75.1 Hz                                                                                                  |  |  |  |
|                             | Max. Dot Clock               | 126 MHz                                                                                                    |  |  |  |
|                             | Input Signal Connector       | D-Sub mini 15-pin ×1                                                                                          |  |  |  |
|                             | Input Signal (Sync)          | Separate, TTL, positive / negative                                                                            |  |  |  |
|                             | Input Signal (Video)         | Analog, Positive (0.7Vp-p/75Ω)                                                                                |  |  |  |
|                             | Max. Video Signal<br>Memory  | 15 types                                                                                                    |  |  |  |
|                             | Plug and Play                | VESA DDC 2B / EDID structure 1.3                                                                              |  |  |  |
| Video input                 | Applicable Format            | NTSC, PAL, SECAM                                                                                              |  |  |  |
|                             | Input Signal Connector       | BNC ×1                                                                                                    |  |  |  |
|                             | Input Signal Level           | 1.0Vp-p/75Ω                                                                                                   |  |  |  |
| Audio                       | Input Signal Connector       | Pin Jack (L, R) ×1                                                                                            |  |  |  |
|                             | Speaker output               | 0.3 W + 0.3 W                                                                                                 |  |  |  |
| Power Supply                | -                            | 100-120 VAC ±10%, 50/60 Hz 0.8 A<br>200-240 VAC ±10%, 50/60 Hz 0.5 A                                          |  |  |  |
| Power<br>Consumption        | Screen Display On            | 49 W or less (Speaker working)<br>46 W or less (Speaker not working)                                          |  |  |  |
|                             | Power saving mode            | 8 W or less (for single signal input, when audio cable is not connected)                                      |  |  |  |
|                             | Power off                    | 1.3 W or less                                                                                                 |  |  |  |
| Dimensions<br>(Width) ×     | Main unit                    | 405 mm (15.9 inch) × 406.5 - 506.5 mm (16 - 19.9 inch) × 205 mm (8.1 inch)                                    |  |  |  |
| (Height) ×<br>(Depth)       | Main unit (without stand)    | 405 mm (15.9 inch) × 334 mm (13.1 inch) × 61.5 mm (2.42 inch)                                                 |  |  |  |
| Mass                        | Main unit                    | Approx. 7.2 kg (15.9 lbs.)                                                                                    |  |  |  |
|                             | Main unit (without stand)    | Approx. 5.2 kg (11.5 lbs.)                                                                                    |  |  |  |
| Movable                     | Tilt                         | 30°Up, 0°Down                                                                                                 |  |  |  |
| range                       | Swivel                       | 35°Right, 35°Left                                                                                             |  |  |  |
| Environmental<br>Conditions | Temperature                  | Operating temperature : 0 °C - 35 °C (32 °F - 95 °F)<br>Storage temperature : -20 °C - 60 °C (-4 °F - 140 °F) |  |  |  |
|                             | Humidity                     | Operating humidity : 20% - 80% R.H. (no condensation)<br>Storage humidity : 10% - 90% R.H. (no condensation)  |  |  |  |
|                             | Pressure                     | Operating : 700 hPa - 1,060 hPa<br>Storage : 200 hPa - 1,060 hPa                                              |  |  |  |

. . . . . . . . . . .

#### Main default settings (factory settings)

| Fui          | nction       | PC input | Video input |  |
|--------------|--------------|----------|-------------|--|
| Volume       |              | 45       |             |  |
| Brightness   |              | 50       | 60          |  |
| Contrast     |              | 5        | 0           |  |
| Sharpness    |              | 7        | 7           |  |
| Image Size   |              | Fill     | All         |  |
| Color        |              | _        | 60          |  |
| Tint         |              | _        | 50          |  |
| Backlight    |              | 100      |             |  |
| DPMS         |              | On       |             |  |
| OSD Settings | Transparency | 5        | 0           |  |
|              | OSD Timeout  | 45       |             |  |
| Mode         | ·            | Light    |             |  |
| Up View      |              | Off      |             |  |
| Source Scan  |              | On       |             |  |
| Video Aspect |              | Normal   |             |  |
| Language     |              | English  |             |  |

#### **Outside Dimensions**

74(14.7 38.5 (1.52) 51.5(2.42) SWIVEL 226(8.9) 239(9. 30° TILT <u>405(15.9)</u> 378.4(14.9 <u>13.3</u> (0.52) 3.3(0.52 Ŷ 152,5(6) 100(3.9) 152.5(6) 117(4.6) 100(3.9) 100(3.9) 06.5~5 0 17(4.6) 239.5(9.4 15.5 47.5 (1.87)

205(8 1

unit : mm (inch)

37

### 5-3. Preset Timing

The following table shows factory preset analog signal timing:

#### ATTENTION

- Display position may be deviated depending on the PC connected, which may require screen adjustment using Setting menu.
- If a signal other than those listed in the table is input, adjust the screen using the Setting menu. However, screen display may still be incorrect even after the adjustment.
- When interlace signals are used, the screen cannot be displayed correctly even after screen adjustment using the Setting menu.

| Resolution  | Applicable<br>signal |                    | Frequency           | Polarity         |            |          |
|-------------|----------------------|--------------------|---------------------|------------------|------------|----------|
|             |                      | Dot clock :<br>MHz | Horizontal :<br>kHz | Vertical :<br>Hz | Horizontal | Vertical |
| 720 × 400   | VGA TEXT             | 28.33              | 31.47               | 70.09            | Negative   | Positive |
| 640 × 480   | VGA                  | 25.18              | 31.47               | 59.94            | Negative   | Negative |
| 640 × 480   | VESA                 | 31.5               | 37.86               | 72.81            | Negative   | Negative |
| 640 × 480   | VESA                 | 31.5               | 37.50               | 75.00            | Negative   | Negative |
| 800 × 600   | VESA                 | 36.00              | 35.16               | 56.25            | Positive   | Positive |
| 800 × 600   | VESA                 | 40.00              | 37.88               | 60.32            | Positive   | Positive |
| 800 × 600   | VESA                 | 50.00              | 48.08               | 72.19            | Positive   | Positive |
| 800 × 600   | VESA                 | 49.50              | 46.88               | 75.00            | Positive   | Positive |
| 1024 × 768  | VESA                 | 65.00              | 48.36               | 60.00            | Negative   | Negative |
| 1024 × 768  | VESA                 | 75.00              | 56.48               | 70.07            | Negative   | Negative |
| 1024 × 768  | VESA                 | 78.75              | 60.02               | 75.03            | Positive   | Positive |
| 1152 × 864  | VESA                 | 108.00             | 67.50               | 75.00            | Positive   | Positive |
| 1280 × 960  | VESA                 | 108.00             | 60.00               | 60.00            | Positive   | Positive |
| 1280 × 1024 | VESA                 | 108.00             | 63.98               | 60.02            | Positive   | Positive |
| 640 × 480   | MAC                  | 30.24              | 35.00               | 66.67            | Negative   | Negative |
| 832 × 624   | MAC                  | 57.28              | 49.72               | 74.55            | Negative   | Negative |
| 1152 × 870  | MAC                  | 100.00             | 68.68               | 75.06            | Negative   | Negative |
| 1280 × 960  | MAC                  | 126.20             | 74.76               | 74.76            | Positive   | Positive |
| 640 × 400   | PC-9801              | 21.05              | 24.83               | 56.42            | Negative   | Negative |
| 640 × 400   | PC-9821 AP2          | 25.18              | 31.48               | 70.10            | Negative   | Negative |

### LIMITED WARRANTY

EIZO NANAO CORPORATION (hereinafter referred to as "EIZO") and distributors authorized by EIZO (hereinafter referred to as the "Distributors") warrant, subject to and in accordance with the terms of this limited warranty (hereinafter referred to as the "Warranty"), to the original purchaser (hereinafter referred to as the "Original Purchaser") who purchased the product specified in this document (hereinafter referred to as the "Product") from EIZO or Distributors, that EIZO and Distributors shall, at their sole discretion, either repair or replace the Product at no charge if the Original Purchaser becomes aware within the Warranty Period (defined below) that the Product malfunctions or is damaged in the course of normal use of the Product in accordance with the description in the instruction manual attached to the Product (hereinafter referred to as the "User's Manual").

The period of this Warranty is two (2) years from the date of purchase of the Product (hereinafter referred to as the "Warranty Period"). EIZO and Distributors shall bear no liability or obligation with regard to the Product in relation to the Original Purchaser or any third parties other than as provided under this Warranty.

EIZO and Distributors will cease to hold or store any parts of the Product upon expiration of seven (7) years after the production of such parts is discontinued. In repairing the monitor, EIZO and Distributors will use renewal parts which comply with our QC standards.

The Warranty is valid only in the countries or territories where the Distributors are located. The Warranty does not restrict any legal rights of the Original Purchaser.

Notwithstanding any other provision of this Warranty, EIZO and Distributors shall have no obligation under this Warranty whatsoever in any of the cases as set forth below:

- (a) Any defect of the Product caused by freight damage, modification, alteration, abuse, misuse, accident, incorrect installation, disaster, faulty maintenance and/or improper repair by third party other than EIZO and Distributors;
- (b) Any incompatibility of the Product due to possible technical innovations and/or regulations;
- (c) Any deterioration of display performance caused by the deterioration of expendable parts such as the LCD panel and/or backlight, etc. (e.g. changes in brightness, changes in brightness uniformity, changes in color, changes in color uniformity, defects in pixels including burnt pixels, etc.);
- (d) Any defect of the Product caused by external equipment;
- (e) Any defect of the Product on which the original serial number has been altered or removed;
- (f) Any defect of the Product caused by liquid leaking from battery;
- (g) Any normal deterioration of the product, particularly that of consumables, accessories, and/or attachments (e.g. batteries, buttons, rotating parts, remote control, cables, User's Manual, etc.); and
- (h) Any deformation, discoloration, and/or warp of the exterior of the product including that of the surface of the LCD panel.

To obtain service under the Warranty, the Original Purchaser must deliver the Product, freight prepaid, in its original package or other adequate package affording an equal degree of protection, assuming the risk of damage and/or loss in transit, to the local Distributor. The Original Purchaser must present proof of purchase of the Product and the date of such purchase when requesting services under the Warranty.

The Warranty Period for any replaced and/or repaired product under this Warranty shall expire at the end of the original Warranty Period.

EIZO OR DISTRIBUTORS ARE NOT RESPONSIBLE FOR ANY DAMAGE TO, OR LOSS OF, DATA OR OTHER INFORMATION STORED IN ANY MEDIA OR ANY PART OF ANY PRODUCT RETURNED TO EIZO OR DISTRIBUTORS FOR REPAIR.

EIZO AND DISTRIBUTORS MAKE NO FURTHER WARRANTIES, EXPRESSED OR IMPLIED, WITH RESPECT TO THE PRODUCT AND ITS QUALITY, PERFORMANCE, MERCHANTABILITY OR FITNESS FOR ANY PARTICULAR USE. IN NO EVENT SHALL EIZO OR DISTRIBUTORS BE LIABLE FOR ANY INCIDENTAL, INDIRECT, SPECIAL, CONSEQUENTIAL OR OTHER DAMAGE WHATSOEVER (INCLUDING, WITHOUT LIMITATION, DAMAGES FOR LOSS OF PROFIT, BUSINESS INTERRUPTION, LOSS OF BUSINESS INFORMATION, OR ANY OTHER PECUNIARY LOSS) ARISING OUT OF THE USE OR INABILITY TO USE THE PRODUCT OR IN ANY CONNECTION WITH THE PRODUCT, WHETHER BASED ON CONTRACT, TORT, NEGLIGENCE, STRICT LIABILITY OR OTHERWISE, EVEN IF EIZO OR DISTRIBUTORS HAVE BEEN ADVISED OF THE POSSIBILITY OF SUCH DAMAGES. THIS EXCLUSION ALSO INCLUDES ANY LIABILITY WHICH MAY ARISE OUT OF THIRD PARTY CLAIMS AGAINST THE ORIGINAL PURCHASER. THE ESSENCE OF THIS PROVISION IS TO LIMIT THE POTENTIAL LIABILITY OF EIZO AND DISTRIBUTORS ARISING OUT OF THIS LIMITED WARRANTY AND/OR SALES.

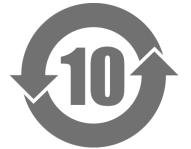

本标识根据「电子信息产品污染控制管理办法」,适用于在中华人民共和国销售的电子信息产品。标识中央的 数字为环保使用期限的年数。只要您遵守该产品相关的安全及使用注意事项,在自制造日起算的年限内,不会 产生对环境污染或人体及财产的影响。上述标识粘贴在机器背面。

#### • 有毒有害物质或元素的名称及含量

| 部件名称                                                    | 有毒有害物质或元素     |      |      |          |                |           |  |  |  |
|---------------------------------------------------------|---------------|------|------|----------|----------------|-----------|--|--|--|
|                                                         | 铅             | 汞    | 镉    | 六 价 铬    | 多溴联苯           | 多 溴 二 苯 醚 |  |  |  |
|                                                         | ( <b>Pb</b> ) | (Hg) | (Cd) | (Cr(VI)) | ( <b>PBB</b> ) | (PBDE)    |  |  |  |
| 印刷电路板                                                   | ×             | 0    | 0    | 0        | 0              | 0         |  |  |  |
| 机箱                                                      | 0             | 0    | 0    | 0        | 0              | 0         |  |  |  |
| 液晶显示器                                                   | ×             | ×    | 0    | 0        | 0              | 0         |  |  |  |
| 其他                                                      | ×             | 0    | 0    | 0        | 0              | 0         |  |  |  |
| 〇:表示该有毒有害物质在该部件所有均质材料中的含量均在 SJ/T 11363-2006 规定的限量要求以下。  |               |      |      |          |                |           |  |  |  |
| ×:表示该有毒有害物质至少在该部件的某一均质材料中的含量超出 SJ/T 11363-2006 规定的限量要求。 |               |      |      |          |                |           |  |  |  |
| (企业可在此处,根据实际情況对上表中打"×"的技术原因进行进一步说明)                     |               |      |      |          |                |           |  |  |  |

English

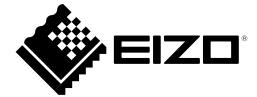

#### **EIZO NANAO CORPORATION**

153 Shimokashiwano, Hakusan, Ishikawa 924-8566 Japan Phone: +81 76 277 6792 Fax: +81 76 277 6793

#### EIZO EUROPE AB

Lovangsvagen 14 194 61, Upplands Väsby, Sweden Phone: +46 8 594 105 00 Fax: +46 8 590 91 575

This document is printed on recycled chlorine free paper.

http://www.eizo.com

1st Edition-August, 2010 Printed in Japan. 00N0L652A1 (U.M-FDS1901-EU) Free Manuals Download Website <u>http://myh66.com</u> <u>http://usermanuals.us</u> <u>http://www.somanuals.com</u> <u>http://www.4manuals.cc</u> <u>http://www.4manuals.cc</u> <u>http://www.4manuals.cc</u> <u>http://www.4manuals.com</u> <u>http://www.404manual.com</u> <u>http://www.luxmanual.com</u> <u>http://aubethermostatmanual.com</u> Golf course search by state

http://golfingnear.com Email search by domain

http://emailbydomain.com Auto manuals search

http://auto.somanuals.com TV manuals search

http://tv.somanuals.com